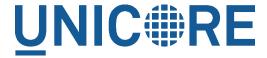

# **UFTP STANDALONE CLIENT**

#### **UNICORE** Team

| Document Version:  | 1.0.0      |
|--------------------|------------|
| Component Version: | 0.5.0      |
| Date:              | 14 06 2016 |

# **Contents**

| 1 | Prei | requisites                                                                   | 1 |
|---|------|------------------------------------------------------------------------------|---|
| 2 | Inst | allation                                                                     | 1 |
| 3 | Basi | ic Usage                                                                     | 1 |
| 1 | Exa  | mples                                                                        | 2 |
|   | 4.1  | Listing a directory: the "ls" command                                        | 2 |
|   | 4.2  | Copying data: the "cp" command                                               | 2 |
|   | 4.3  | Synchronizing a file: the "sync" command                                     | 4 |
| 5 | Trou | ubleshooting                                                                 | 4 |
|   | 5.1  | I get "Invalid server response 500" and "Exception Authentication failure" . | 5 |
|   | 5.2  | I get "Invalid server response 405 Unable to connect to server for listing"  | 5 |
| 5 | Gett | ting support                                                                 | 5 |

This is a Java-based client for UFTP. It allows to

- list remote directories
- · upload/download files
- · sync files

It supports username/password authentication, OIDC token authentication and (on UNIX) ssh-key authentication to a UFTP Authentication Server.

## 1 Prerequisites

- Java 8 (OpenJDK, Oracle, IBM)
- Access to a UFTP authentication service and the corresponding UFTPD server. To use the client, you need to know the address of the authentication service.
- If the UFTP authentication service is configured to use SSH-key authentication, you cannot use this client on Windows. We do not yet support SSH keys on Windows.

### 2 Installation

Unzip the archive in a location of your choice. Add the *bin* directory to your path. (Alternatively, you can copy *bin/uftp* script to a directory that is already on your path, in this case edit the script and setup the required directories.)

## 3 Basic Usage

In this manual, we use the following format to indicate commands that you can type on the command line:

```
$> some_command
```

and assume that the bin directory of the UFTP client is on your path.

Invoking uftp without any arguments,

```
$> uftp
```

will list the available commands.

Invoking

```
$> uftp <command> -h'
```

will show help for a particular command

For password authentication, use the "-u username:password" option, e.g.

```
\ uftp ls -u demo:password uftp://localhost:9000/rest/auth/TEST:/ \ \longleftrightarrow home/demo/
```

If the password is not given, the client will attempt to use your SSH key for authentication, this has to be configured on the authentication server accordingly.

#### Note

You can also directly specify a value for the HTTP  $\it Authorization$  header with the "-A" option. This allows to use an OIDC bearer token for authorization, e.g. -A "Bearer <oidc\_to ken>"

# 4 Examples

In the following examples, the authentication service is located at "localhost:9000/rest/auth/TEST" and the user name is *demo*. Replace these values by the correct ones for your installation.

## 4.1 Listing a directory: the "Is" command

```
$> uftp ls uftp://demo@localhost:9000/rest/auth/TEST:/home/demo/
```

will list the /home/demo directory.

### 4.2 Copying data: the "cp" command

The *cp* command is used to copy local data to a remote server or vice versa. Remote locations are indicated by the "uftp://" prefix, and you need your user name, and the URL of the authentication server.

It has a number of features, which will be shown in the following.

#### 4.2.1 Basic usage

Downloading a single file:

```
\Rightarrow uftp cp uftp://demo@localhost:9000/rest/auth/TEST:/home/demo/ \leftrightarrow test.data .
```

will download the /home/demo/test.data file to the current directory

Download files using wildcards:

```
\ uftp cp uftp://demo@localhost:9000/rest/auth/TEST:/home/demo/ \leftarrow data/* .
```

will download all files in the /home/demo/test directory to the current directory Similar commands work for upload.

#### 4.2.2 Piping data

The "cp" command can read/write from the console streams, which is great for integrating uftp into Unix pipes. The "-" is used as a special "file name" to indicate that data should be read/written using the console.

For example to tar the contents of a directory and upload the tar file using uftp:

```
\Rightarrow tar cz dir/* | uftp cp - uftp://demo@localhost:9000/rest/auth/ \leftrightarrow TEST:/archive.tgz
```

Similarly, "-" can be used to write data to standard output. As an example, consider this:

```
\ uftp cp uftp://demo@localhost:9000/rest/auth/TEST:/archive.tgz - \leftarrow | tar tz
```

Or use uftp to cat a remote file:

```
$> uftp cp uftp://demo@localhost:9000/rest/auth/TEST:/foo.txt -
```

#### 4.2.3 Byte ranges

To copy just part of a file, a byte range can be given with the "-R" option. Counting starts at "zero". For example to download only the first 1024 bytes of file (i.e. the range 0 - 1023), you would do

```
\ uftp cp -R 0-1023 uftp://demo@localhost:9000/rest/auth/TEST:/ \ home/demo/test.data .
```

As an additional feature, you can use the additional "-p" flag, which will write also only the given range. For example

```
\ uftp cp -R 1024-2047-p uftp://demo@localhost:9000/rest/auth/TEST \leftarrow :/home/demo/test.data .
```

will write bytes 1024-2047 of the remote file to the local file, starting at offset 1024.

The same thing works for remote files!

This feature has a number of interesting uses, for example parallel clients reading different parts of the same remote file, multiple server/client pairs for added throughput, etc.

#### 4.2.4 Encryption and compression

The cp command supports the "-E" and "-C" options, which enable data encryption and compression (during transfer) respectively. These work only if a single data stream is used.

Data encryption uses a symmetric algorithm, which nonetheless drastically lowers the performance

Data compression uses the gzip algorithm.

Compression and encryption can be combined.

#### 4.2.5 Resuming a failed transfer

If a copy command was terminated prematurely, it can be resumed using the "-r" option. If the "-r" option is present, the UFTP client will check if the target file exists, and will append only the missing data.

So if your inital copy operation

```
\ uftp cp uftp://demo@localhost:9000/rest/auth/TEST:/home/demo/ \ test.data .
```

did not finish correctly, you can resume it with

```
\rightarrow uftp cp -r uftp://demo@localhost:9000/rest/auth/TEST:/home/demo/ \leftarrow test.data .
```

## 4.3 Synchronizing a file: the "sync" command

Currently, sync only supports single files, i.e. no directories or wildcards! The syntax is

```
$> uftp sync <master> <slave>
```

For example, to synchronize a local file with a remote "master" file:

```
\ uftp sync uftp://demo@localhost:9000/rest/auth/TEST:/master.file \ \hookleftarrow local.file
```

To synchronize a remote file with a local "master" file:

```
\ uftp sync master.file uftp://demo@localhost:9000/rest/auth/TEST \ \hookleftarrow :/remote.file
```

# 5 Troubleshooting

This section lists and explains common error messages and their resolution.

# 5.1 I get "Invalid server response 500" and "Exception.... Authentication failure"

Probably you gave a wrong username or password. Contact your site administrator if in doubt! If using a password, make sure you give the "-P" flag.

# 5.2 I get "Invalid server response 405 Unable to connect to server for listing"

Check the uftp:// URL that you use. Maybe you have a typo in the "/rest/auth/<servername>" part.

## 6 Getting support

UNICORE Website: http://www.unicore.eu Support list: unicore-support@lists.sf.net Developer's list: unicore-devel@lists.sf.net